#### 大学院医歯学総合研究科 顎顔面画像診断学演習ⅠA·ⅡA, IB·ⅡB

#### ImageJのインストールと本日の課題

#### 担当 新潟大学大学院 医歯学総合研究科 顎顔面放射線学 西山秀昌

# DICOMビューアーについて

- この演習ではNIHが作成したImageJを用います。
- 別のソフトを使ってもいいですが、特にImageJでしかできな い操作も含まれます。
	- ImageJのインストールについては下記URLを参考にして下さい。 <https://imagej.nih.gov/ij/> [https://www5.dent.niigata-u.ac.jp/~nisiyama/grad/NN-01](https://www5.dent.niigata-u.ac.jp/~nisiyama/grad/NN-01-install.pdf) [install.pdf](https://www5.dent.niigata-u.ac.jp/~nisiyama/grad/NN-01-install.pdf)
- ImageJ2(特にFiji)を使っても良いです。
	- Fijiのインストールについては下記URLから行ってください。 <https://imagej.net/software/fiji/>
- ImageJは、複数のプラットフォーム(Windows, Mac OS, UNIXなど)に対応しています。
- お手持ちの機器にて、どうしてもインストールおよび操作がで きない場合には、顎顔面放射線学分野医局内の端末を利用 していただくことになります。
- ImageJの説明書はオンラインマニュアルです。

### 本演習では

ImageJのブラウザー版は<mark>使わない</mark>ように

- ImageJのブラウザー版が出ていますが、本演習では使用禁 止とします。
- 取り扱う画像データは、臨床に近いデータを含みます。
- ImageJのブラウザー版を利用するということは、学外のネッ トワーク上へのシステムに「臨床に近いデータを」送付する行 為となるためです。

home | news | docs | download | plugins | resources | list | links

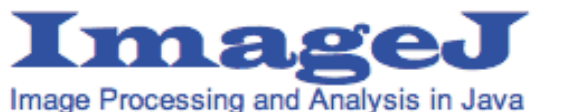

Search

**o** Features

o News

o Plugins

Documentation o Download ○ Run ImageJ in Browser!

ImageJのダウンロードとインストール

- 詳しくは
	- <https://www5.dent.niigata-u.ac.jp/~nisiyama/grad/NN-01-install.pdf> を参照してください。
- マニュアルは英文ですが、日本語訳をしているサイトもありま す。
	- <https://imagej.nih.gov/ij/docs/guide/index.html>
	- <https://imagej.nih.gov/ij/docs/install/windows.html>

home | news | docs | download | plugins | resources | list | links

#### **Documentation**

- **o** Introduction
- o Basic Concepts
- o Installation
- o ImageJ User Guide (download PDF)
	- o User Interface and Tools
	- ∘ Menu Commands
	- **Extending ImageJ**
	- o Keyboard Shortcuts

# ※ ImageJプラグインは 必要に応じ利用してください。 (初回インストール時には不要です)

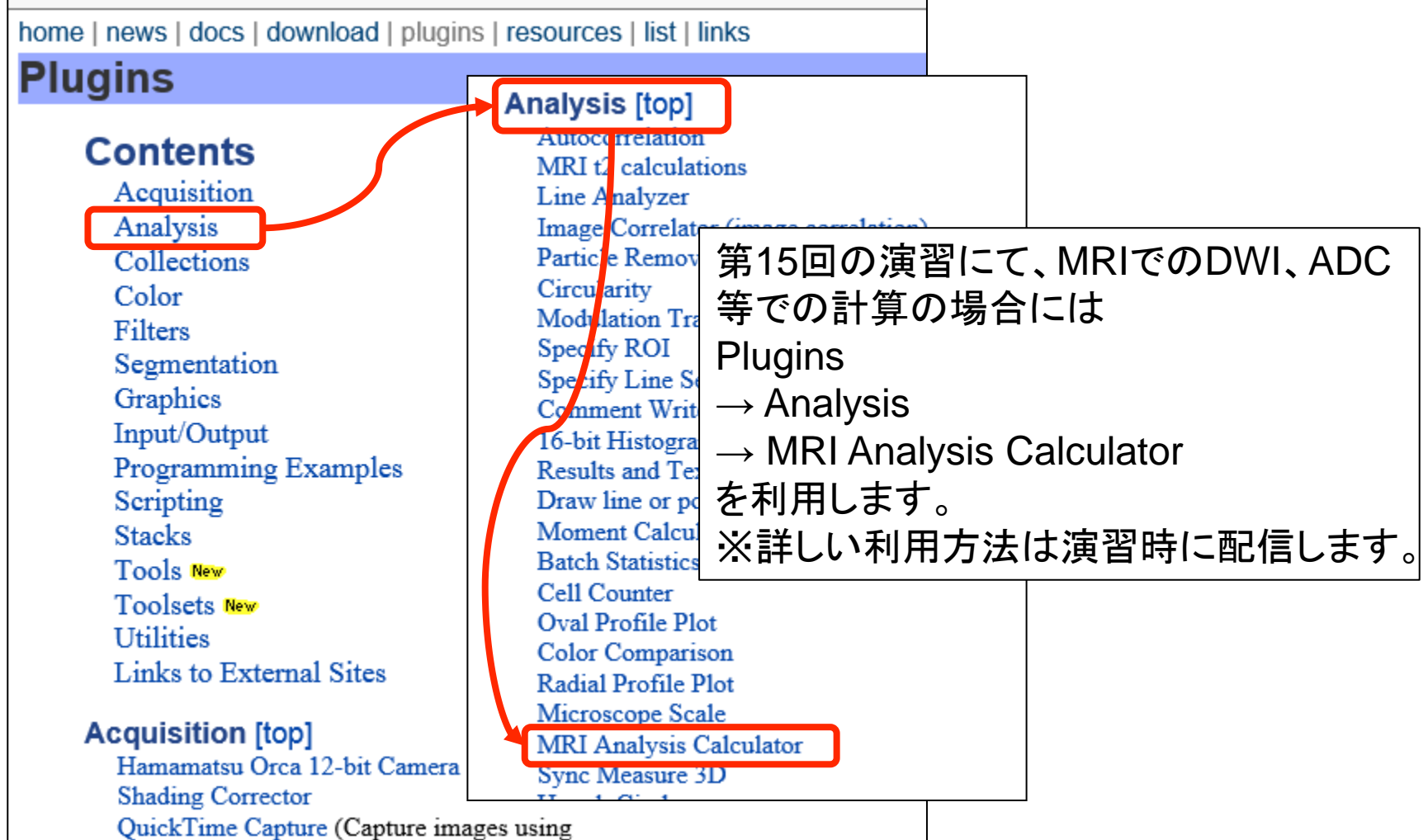

# 演習日には、演習用テキスト(PDF)内のURLか ら適切なファイルをダウンロードし、ImageJから 開いてください。

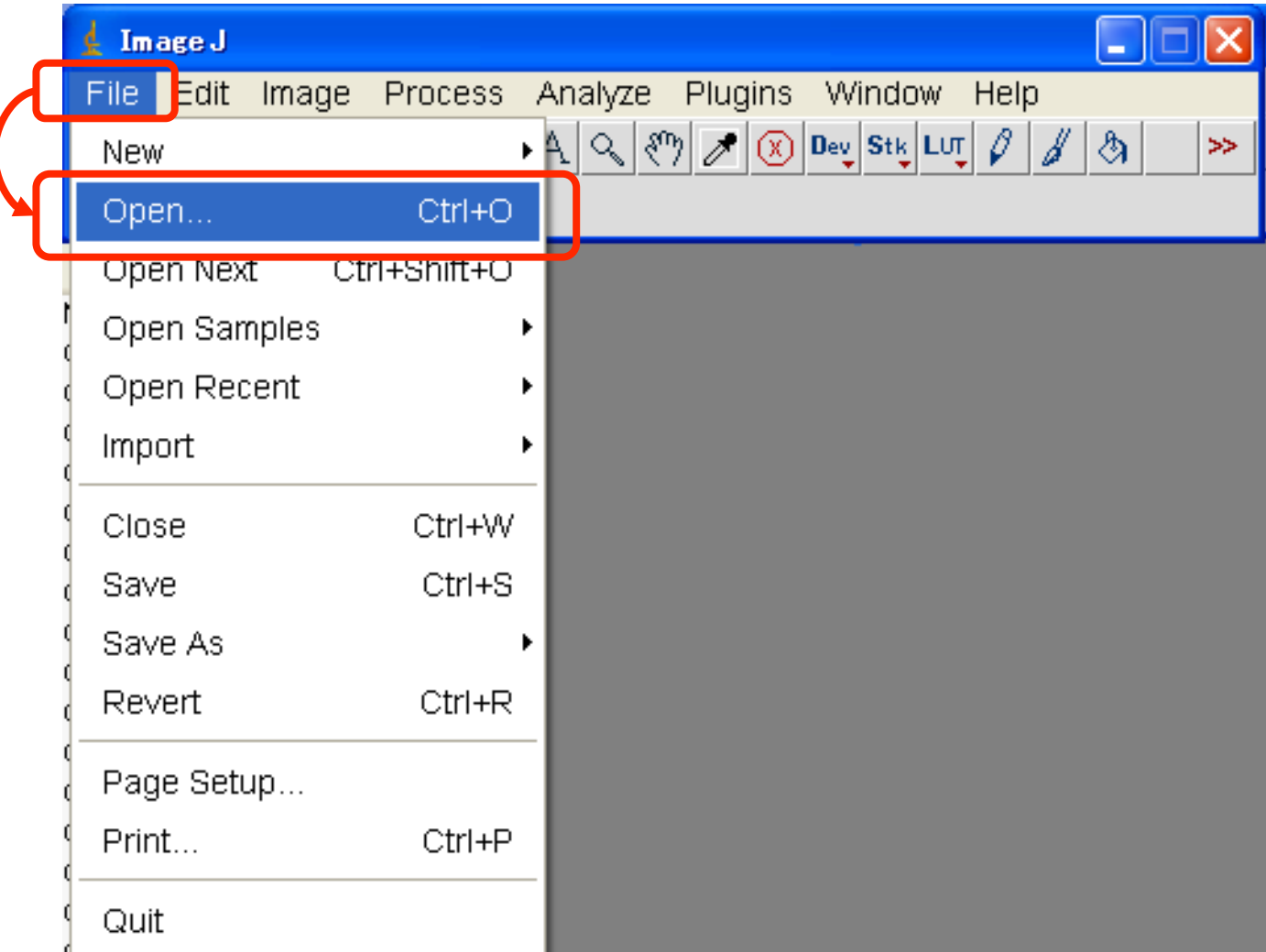

# 演習日には、指示に従って与えられた ファイルを処理して下さい。

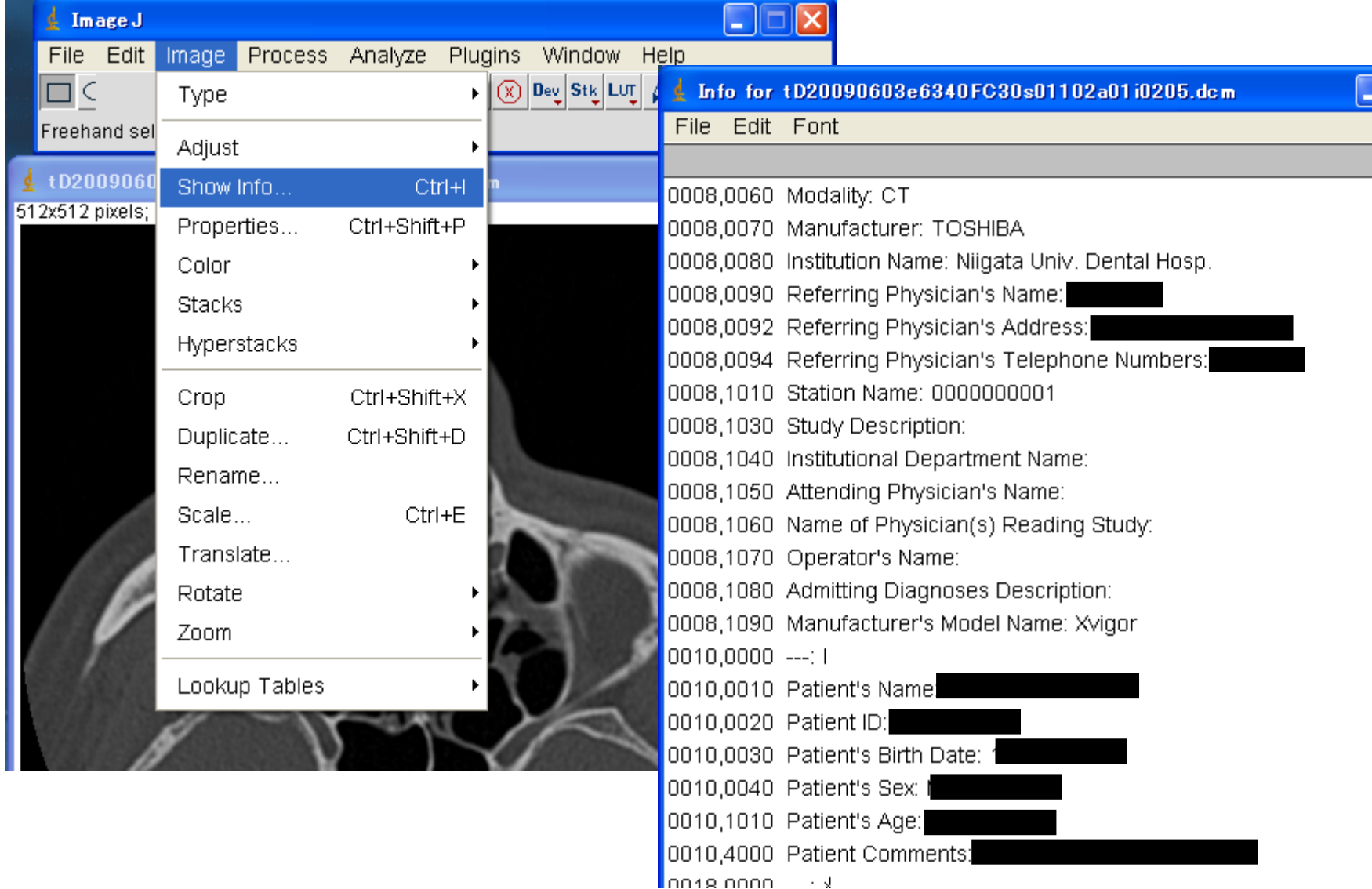

## 今日の課題

- 下記ファイルをダウンロードしてください。
	- <https://www5.dent.niigata-u.ac.jp/~nisiyama/grad/image/2.dcm>
- ダウンロードしたファイルをImageJ(ないしDICOMビューアー)から開いてく ださい。
- 開いたファイルについて、次の質問に答えてください。(A4で1枚程度)
	- 1. 何という撮影方法でしょうか?
	- 2. 西暦何年の何月何日に撮影されたものでしょうか?(※) ※注意:架空の日付に調整しています。 ※確認が難しい場合でも、心配する必要はありません。次回の演習で理解可能 となります。
	- 3. DICOMとはどういったものなのでしょうか?
	- 4. DICOMと一般的に扱われている画像ファイルとはどこが違うでしょうか?
- 提出期限(事務手続き上、登録遅れる方がおられるための調整です)
	- 1学期は演習#2(S2)の4限開始時刻まで
	- 2学期は演習#17(S2)の4限開始時刻まで
- 課題ができなくてもメールしてください。
- メールの受信をもって、今回の出席とします。

## 参考URL

- ImageJ関連
	- アメリカ国立衛生研究所 (NIH) 内サイト
		- <https://imagej.nih.gov/ij/>
	- ImageJの日本語情報(日本語マニュアルを含む)
		- <https://seesaawiki.jp/w/imagej/>
	- Re ImageJで学ぶ!
		- <https://re-imagej.blogspot.com/> インナービジョンの山本修司先生のサイトです
	- LOCI(Laboratory for Optical and Computational Instrumentation)および関連サイト (ImageJを発展させた、ImageJ2関連となります)
		- <https://eliceirilab.org/>
		- <https://imagej.net/>